## **Лабораторная работа №1**

# **Современное состояние и тенденции развития информационных технологий в менеджменте**

Цель работы: изучение возможностей поиска и анализа информации в справочно-правовых системах и общественных сервисах.

Задачи:

- 1. осуществить поиск возможных контрагентов по выбранному профилю деятельности в сети интернет;
- 2. проверить найденных контрагентов на официальном сайте ФНС России;
- 3. изучить содержание сайта ФНС России;
- 4. изучить содержание сайта справочно-правовой системы Консультант Плюс, осуществить поиск информации;
- 5. изучить содержание сайта Госуслуг и создать учетную запись.

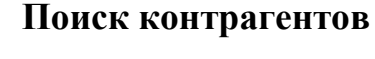

Найдите не менее двух сайтов возможных контрагентов по выбранному профилю деятельности в сети интернет.

Примеры видов деятельности:

- 1. Торговля канцелярскими товарами, книгами. Формирование и продажа наборов канцтоваров.
- 2. Торговля коврами и напольными покрытиями. Выполнение услуг.
- 3. Торговля строительными и облицовочными материалами. Выполнение услуг.
- 4. Торговля эмульгаторами, стабилизаторами и пищевыми добавками. Изготовление смесей.
- 5. Торговля посудой. Формирование и продажа подарочных наборов.
- 6. Торговля спортивными товарами. Выполнение услуг.
- 7. Торговля игрушками и подарками. Выполнение услуг.
- 8. Торговля одеждой. Выполнение мелкого ремонта одежды.
- 9. Торговля косметикой и бытовой химией. Выполнение услуг.
- 10.Торговля различными видами техники. Выполнение услуг по ремонту.

Найдите на сайте контрагента информацию о полном наименовании, ИНН, ОГРН.

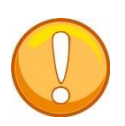

Сделайте снимок (PrintScreen) окна с реквизитами контрагента.

# **Сайт ФНС России**

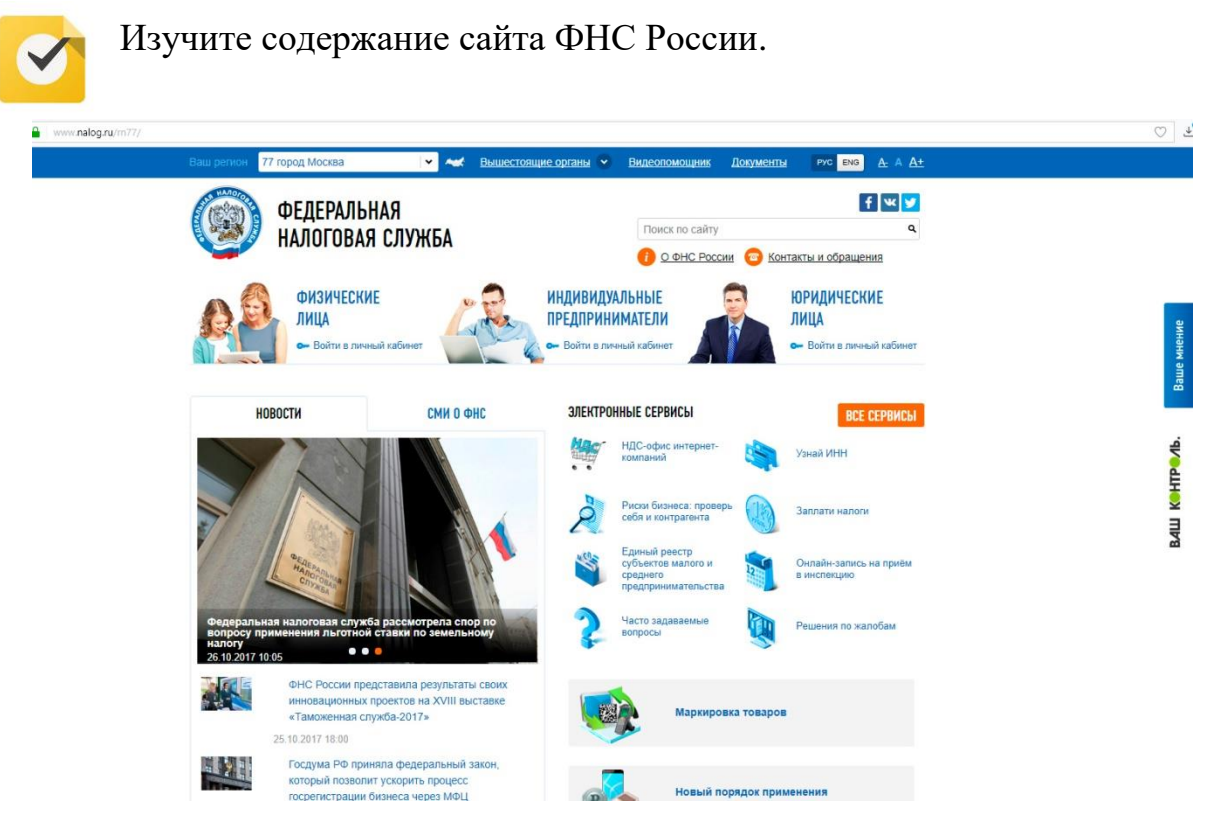

- Изучите структуру сайта. Перейдите в раздел «Электронные сервисы». Изучите содержание раздела.
- Выделите наиболее необходимые сервисы для физических лиц / для юридических лиц/ индивидуальных предпринимателей.
- Определите адрес и платежные реквизиты налоговой инспекции по месту жительства.
- Найдите информацию о Поступлениях по видам налогов в консолидированный бюджет РФ за актуальный период.
- Изучите содержание раздела «Создай свой бизнес».

Сделайте снимок (PrintScreen) окна с реквизитами налоговой инспекции по месту жительства и окна с информацией о поступлениях по видам налогов в консолидированный бюджет РФ за актуальный период.

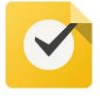

# **Проверка контрагентов**

Осуществите проверку найденных контрагентов на официальном сайте ФНС.

Перейдите на сайт [https://egrul.nalog.ru.](https://egrul.nalog.ru/)

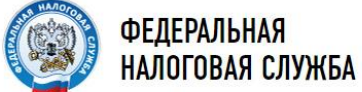

Сведения о государственной регистрации юридических лиц, индивидуальных предпринимателей, крестьянских (фермерских) **ХОЗЯЙСТВ** 

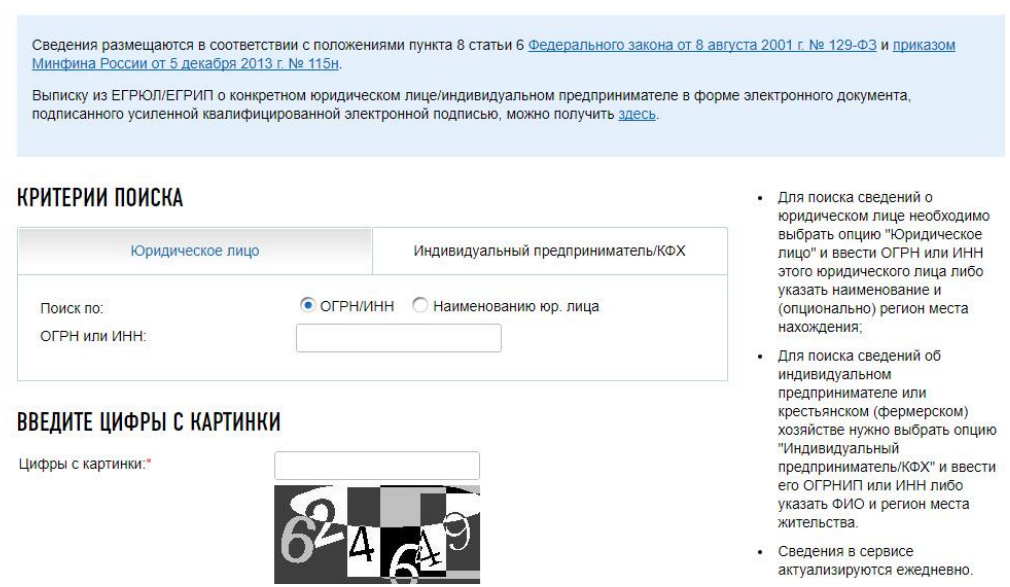

Найдите раздел «Риски бизнеса: проверь себя и контрагента». Осуществите проверку найденных контрагентов.

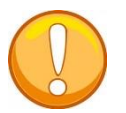

Сделайте снимок (PrintScreen) окна с результатами проверки.

#### **Справочно-правовые системы**

Изучите содержание сайта справочно-правовой системы Консультант Плюс, осуществите поиск информации.

Перейдите на сайт http://www.consultant.ru.

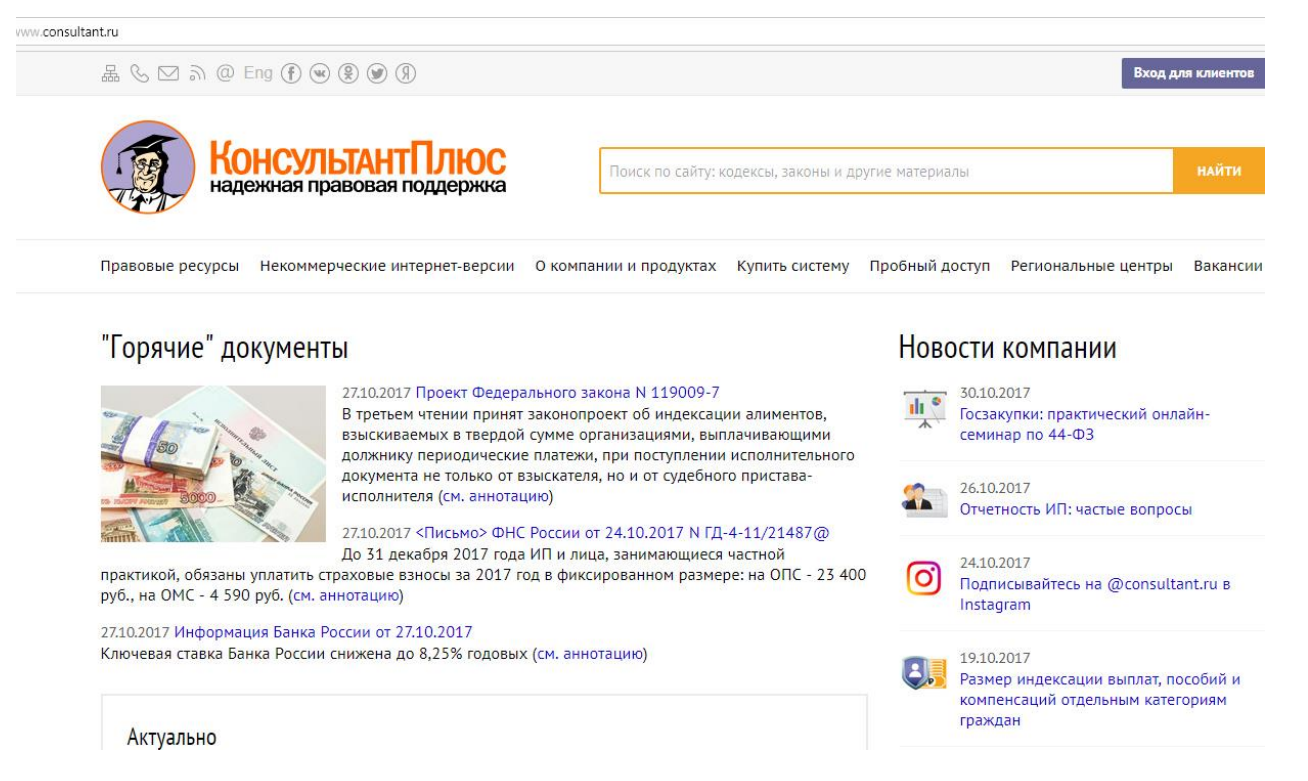

Найдите раздел, содержащий основные изменения законодательства за актуальный период. Изучите содержание раздела. Найдите информацию, относящуюся к профилю деятельности, выбранному ранее. Перейдите к одному из документов, проверьте информацию о его вступлении в силу (вкладка «Справка»).

Сделайте снимок (PrintScreen) окна с актуальными изменениями законодательства, относящимися к Вашему проекту и окна с проверкой актуальности документа.

#### **Единый портал государственных услуг**

Изучите содержание сайта «Госуслуги» и создайте учетную запись на сайте.

С помощью портала «Госуслуги» можно получить ту или иною государственную услугу в режиме онлайн без очередей и с меньшими затратами. Подать заявление на выдачу заграничного паспорта или обмен гражданского, записаться на прием к врачу, узнать о наличии штрафов в ГИБДД, погасить задолженность перед налоговой службой и даже оплатить услуги ЖКХ – сегодня все это можно сделать не выходя из дома.

Единый портал государственных и муниципальных услуг — это федеральная государственная информационная система. Она обеспечивает гражданам, предпринимателям и юридическим лицам доступ к сведениям о

государственных и муниципальных учреждениях и оказываемых ими электронных услугах.

На портале «Госуслуги» размещена справочная информация для физических и юридических лиц о порядке оказания госуслуг, в том числе в электронном виде, организован поиск по тематике, ведомству, жизненной ситуации, представлены образцы документов, ссылки на сервисы госучреждений и ведомств.

Некоторые электронные госуслуги можно получить, совсем не посещая ведомство. Например, оплатить штрафы ГИБДД, налоговую или судебную задолженность, проверить состояние пенсионного счета.

Другие услуги — частично дистанционные: вы подаете заявку с портала, например, чтобы зарегистрировать автомобиль, а за результатом приходите лично в ведомство. Электронное заявление проверяется ведомством. Если в нем найдется ошибка, вам об этом сообщат. Вы исправите заявление в личном кабинете и отправите его заново. Поэтому в ведомство вы приходите один раз вместо двух, и вас примут в назначенное время без очередей.

На портале можно оплатить:

- штрафы,
- налоговые задолженности,
- требования по исполнительному листу ФССП России,
- услуги ЖКХ,
- государственные пошлины.

#### **Оплата пошлин со скидкой**

С 1 января 2017 года оплачивать пошлины на государственные услуги можно со скидкой 30%.

Скидка предоставляется при оплате одним из безналичных способов:

- Банковская карта (MasterCard, Visa, Мир);
- Электронный кошелек (Webmoney);
- Мобильный телефон (Федеральные операторы).

Перечень госуслуг с возможностью оплаты госпошлины через портал со временем будет расширяться. Оплата госпошлин доступна только физическим лицам.

#### **Что необходимо для регистрации на сайте «Госуслуги»**

Пользователю, желающему иметь регистрацию на портале госуслуг, следует подготовиться заранее.

Понадобятся:

- Паспорт РФ;
- СНИЛС;
- Номер телефона на него будут приходить уведомления, а также он понадобиться для восстановления пароля, если по какой-то причине пользователь его забудет или потеряет;
- Адрес электронной почты на нее также будут приходить уведомления.

## **Уровни учетных записей**

Существует всего 3 уровня учетных записей. В зависимости от статуса регистрации пользователю будут доступны те или иные государственные услуги:

- Упрощенная регистрация. Позволяет воспользоваться преимущественно справочно-информационными услугами и ограниченным списком услуг, для которых не требуется подтверждение личности.
- Стандартная учетная запись. Обеспечивает доступ к таким услугам, как «Запись на прием к врачу» или «Регистрация автомобиля».
- Подтвержденная регистрация. Предоставляет доступ ко всем значимым услугам портала gosuslugi.ru.

**Важно!** Если вы являетесь клиентом одного из банков - Сбербанк, Тинькофф или Почта Банк - то можете создать учетную запись Госуслуг онлайн в интернет-банках Сбербанк Онлайн веб-версии и Тинькофф, а также интернет- и мобильном банке Почта Банк Онлайн. После проверки данных вы сразу получите Подтвержденную учетную запись без необходимости очного посещения отделения банка или Центра обслуживания.

### **Упрощенная регистрация**

Выполнение всех действий займет лишь несколько минут:

1. Необходимо зайти на сайт gosuslugi.ru и в правой части окна выбрать поле «Зарегистрироваться».

**Важно!** Регистрацию на портале также могут пройти иностранные граждане, физические и юридические лица. Соответствующую вкладку необходимо выбрать в левом верхнем углу окна.

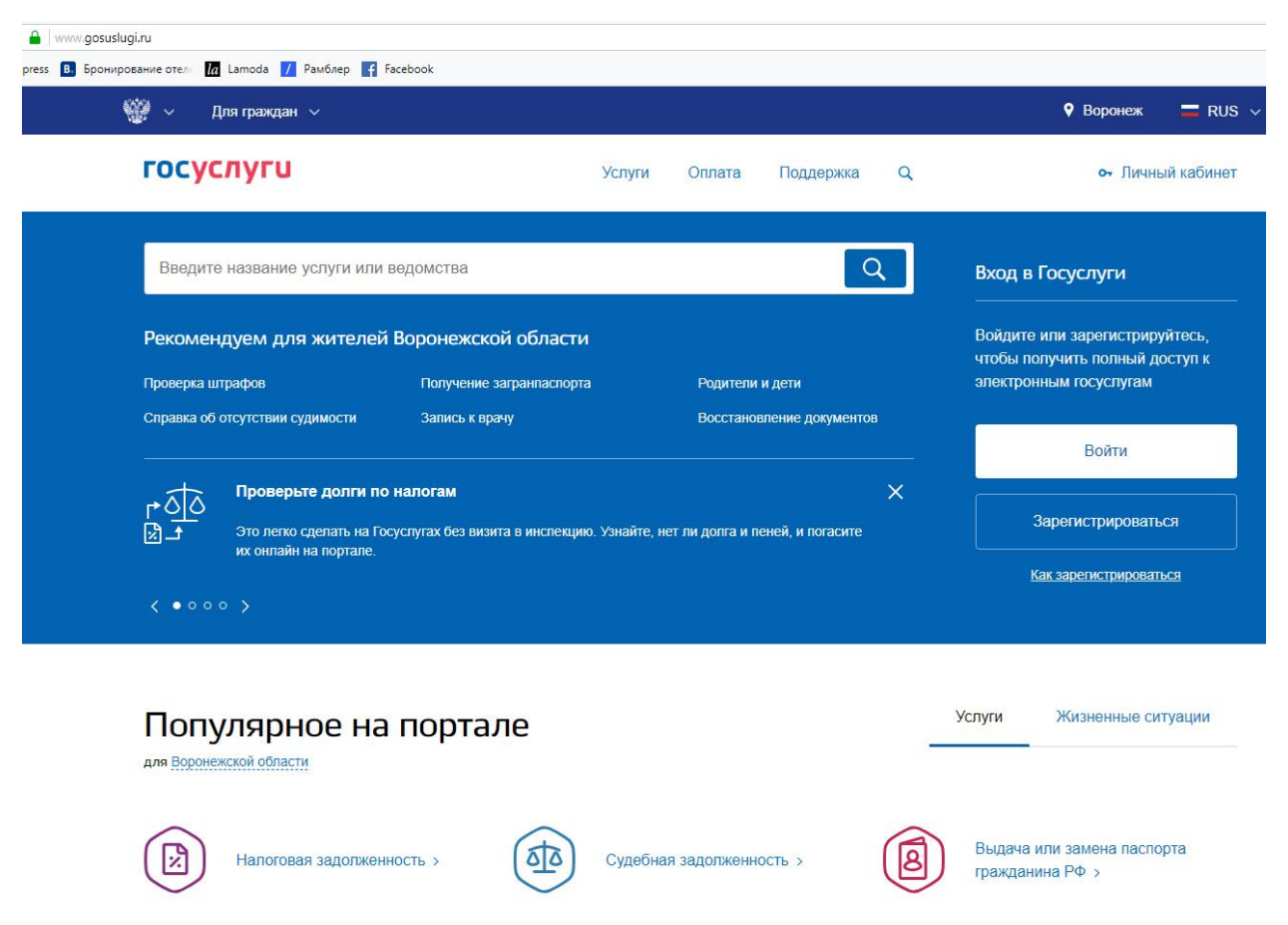

2. Необходимо корректно заполнить поля анкеты: фамилию, имя, указать номер мобильного телефона, а также адрес электронной почты, после чего нажать «Зарегистрироваться».

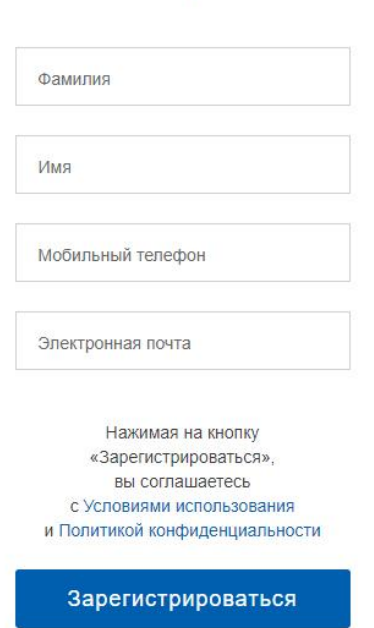

Регистрация

3. Далее нужно дождаться получения SMS-сообщения с кодом подтверждения на уже указанный номер телефона, ввести полученный код в соответствующее поле и нажать «Продолжить».

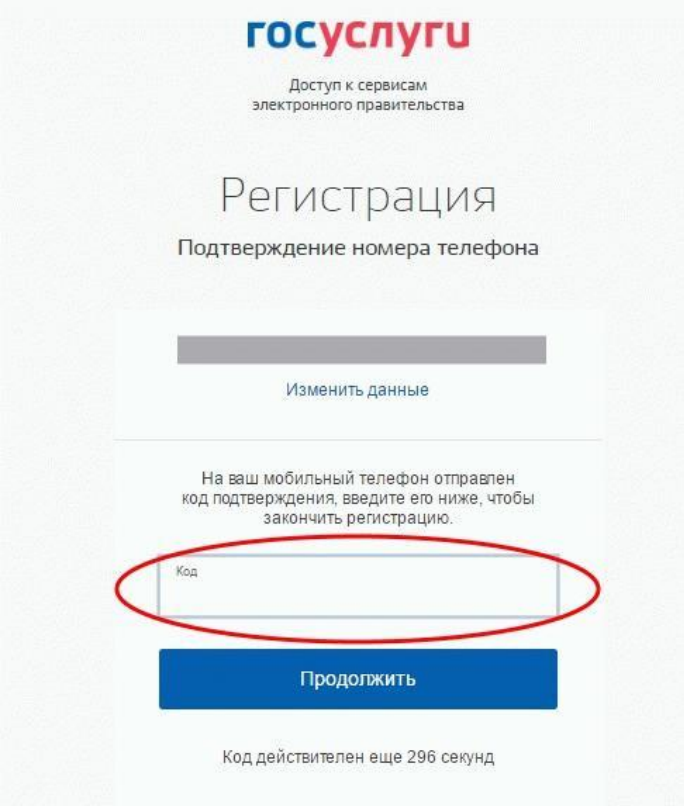

4. Придумайте на свое усмотрение и введите пароль, подтвердите его повторным вводом и нажмите «Готово».

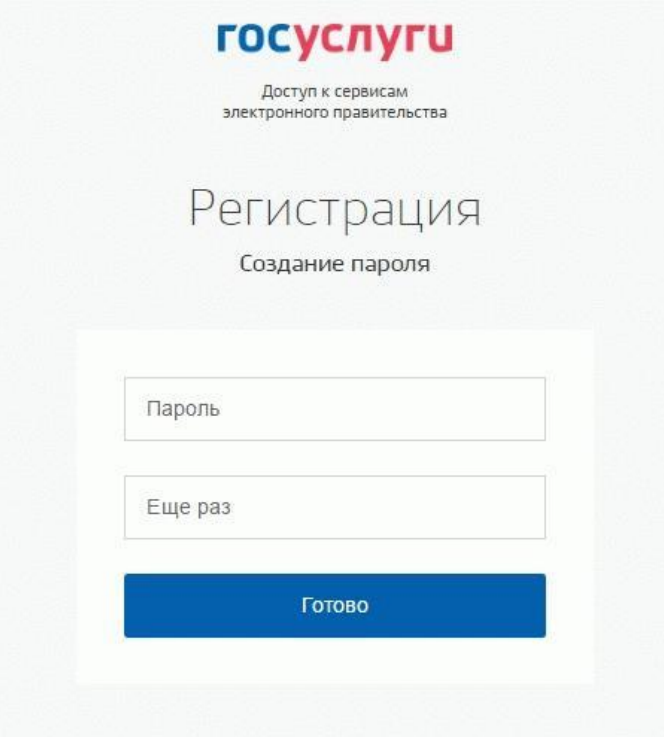

**Важно!** В целях повышения безопасности от несанкционированного доступа ваш в Личный кабинет, введенный пароль не должен состоять из простых комбинаций букв или цифр.

#### **Получение стандартной учетной записи**

Стандартная учетная запись предоставляет возможность воспользоваться более широким спектром услуг. Например, записаться к врачу или поставить на учет транспортное средство. Но у вас все также будет отсутствовать возможность воспользоваться полным спектром услуг портала.

Расширить свои возможности на сайте «Госуслуг» можно, заполнив форму «Мои данные / Основная информация»:

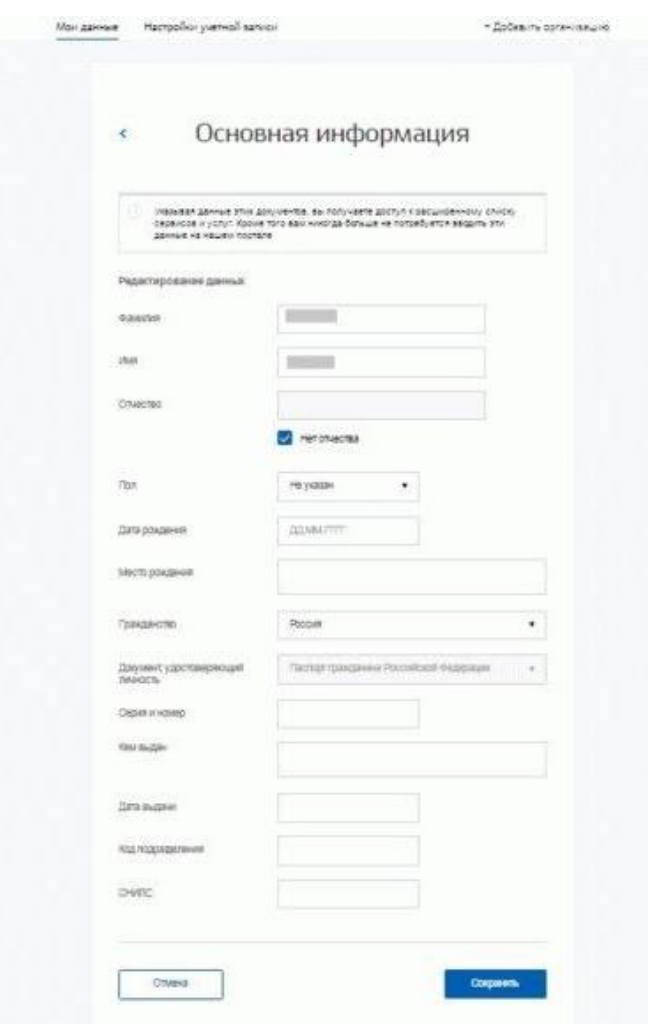

**Важно!** При заполнении личных данных понадобятся реквизиты СНИЛС и паспорта гражданина РФ.

Также рекомендуется внести в форму информацию по ИНН, свидетельству о рождении, полису ОМС, водительскому удостоверению, транспортному средству, военному билету, заграничному паспорту. При

случае не придется дополнительно искать информацию по этим документам, она всегда будет под рукой.

Заполнив форму, следует нажать «Сохранить». Система приступит к проверке введенных данных.

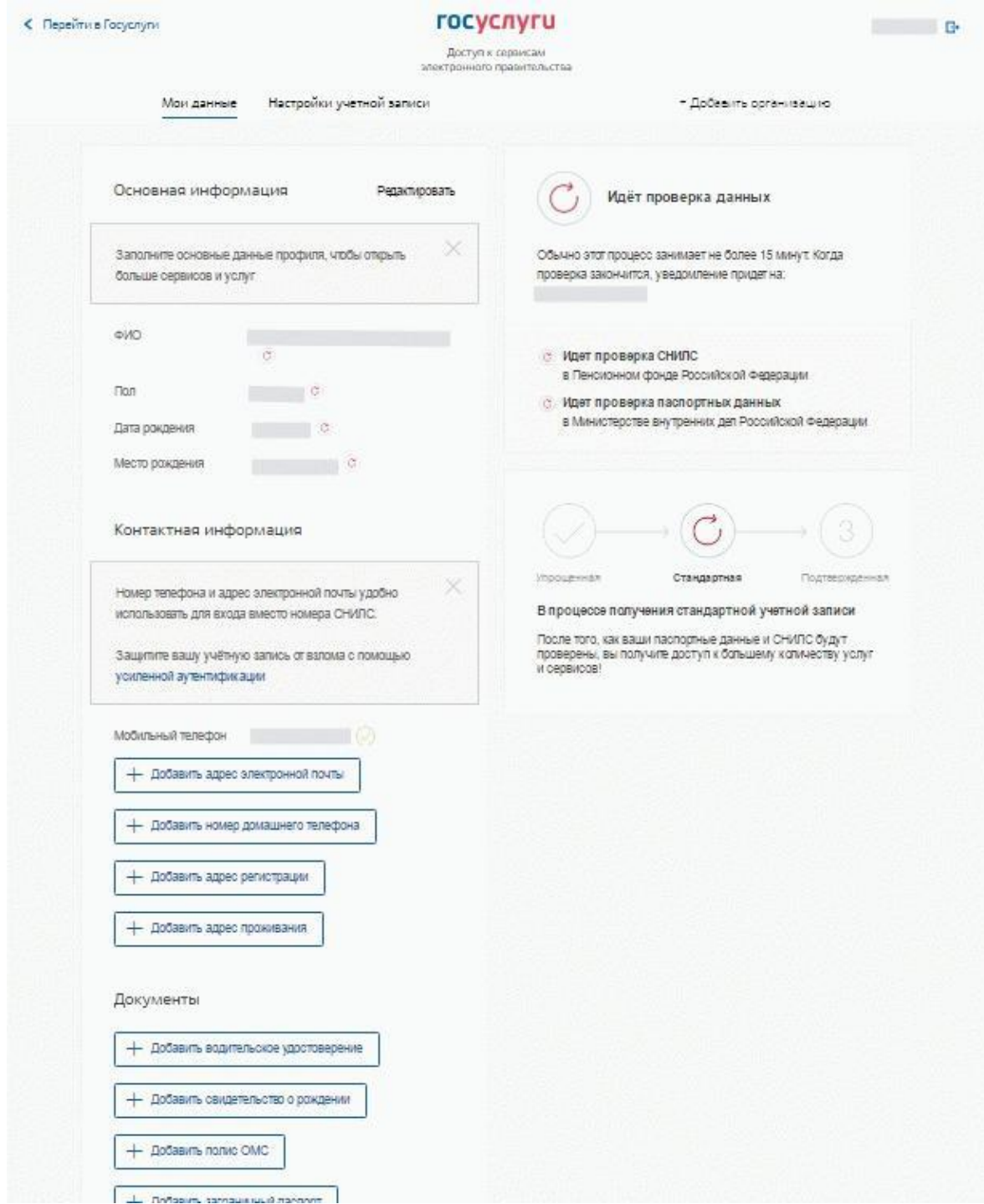

Данные проходят проверку в ФМС РФ и Пенсионном фонде РФ. На ваш электронный адрес будет направлено уведомление о результатах проверки. Это может занять от нескольких часов до нескольких дней. По окончании проверки на указанный в анкете номер телефона придет SMS-сообщение об успешном завершении. Готово!

#### **Подтверждение личности**

Теперь, уже получив статус стандартной учетной записи, необходимо будет подтвердить свою личность для полного доступа ко всем услугам, нажав «Подтвердить».

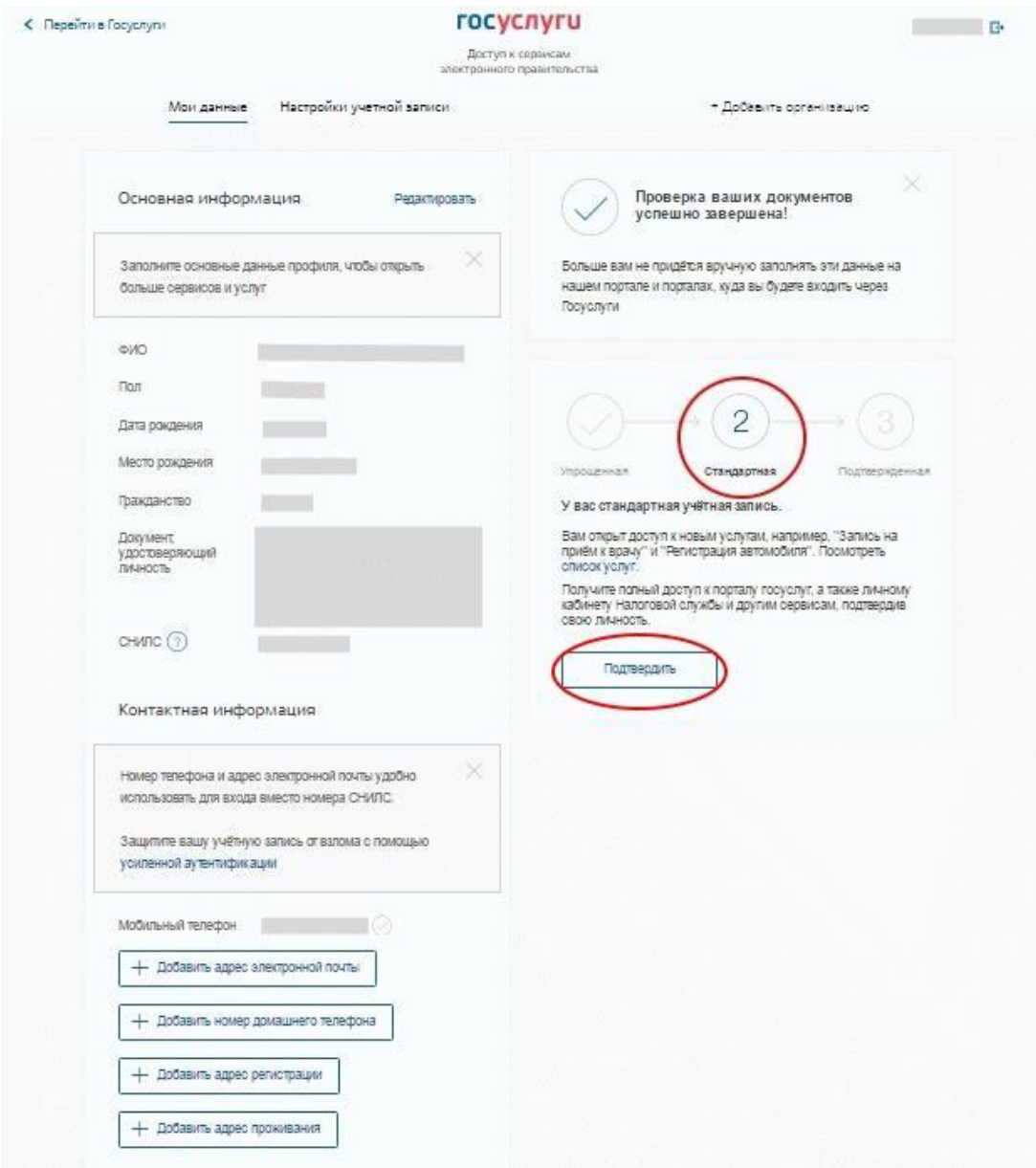

Сделать это можно будет несколькими способами:

- При личном обращении в специализированный центр обслуживания ближайший центр обслуживания можно найти, нажав «Найти центр обслуживания». При себе необходимо иметь паспорт и СНИЛС.
- Почтой России, заказав получение кода подтверждения личности из профиля на сайте. Для его получения в почтовом отделении необходимо будет предъявить извещение и удостоверяющий личность документ. Кодом активации необходимо будет зарегистрировать на портале госуслуг.
- Электронной подписью или УЭК (универсальной электронной картой). К подтверждению электронной подписью прибегают в основном юридические лица, так как используют электронную подпись регулярно.
- Онлайн через интернет-банки Сбербанк Онлайн веб-версии и Тинькофф, а также интернет- и мобильный банк Почта Банк Онлайн (при условии, что вы являетесь клиентом одного из банков).

**Важно!** Выпуск УЭК прекращен с 1 января 2017. На Госуслугах с помощью УЭК пока ещё можно авторизоваться или подтвердить учетную запись, если срок действия карты не закончился.

### **Получение кода активации и его регистрация**

После подтверждения личности одним из первых двух способов, по завершении всех проверок вам будет выдан конверт с кодом активации. Впоследствии его надо будет зарегистрировать в системе, вводом в соответствующее поле в разделе Мои данные / Основная информация.

Дождавшись положительного результата краткосрочной проверки правильности кода, следует повторно войти в Личный кабинет и убедиться, что теперь уже открыт полный доступ ко всем услугам сайта.

Успешно пройдя регистрацию и получив подтвержденную учетную запись, можно пользоваться всеми госуслугами не выходя из дома.

Сделайте снимок (PrintScreen) окна с созданной учетной записью на сайте госулуг.